#### COMMODITY SYSTEMS INC 200 W. PALMETTO PARK ROAD 30 B D BOCA RATON, FL 33432 (305) 392-8663 OR TELEX 522107

# **Beativity and NEWSLETTER**

The following list of errors were reported by customers or found by CSI after the data was first released. They may or may not affect a user depending upon the time the users data was accessed. Some of the errors represent corrections to past data that may only affect expired contracts, and some of the errors may be reported here a second time. The emphasized values, (those in darker print) represent the corrected values.

ERROR REPORT FOR JANUARY 1983

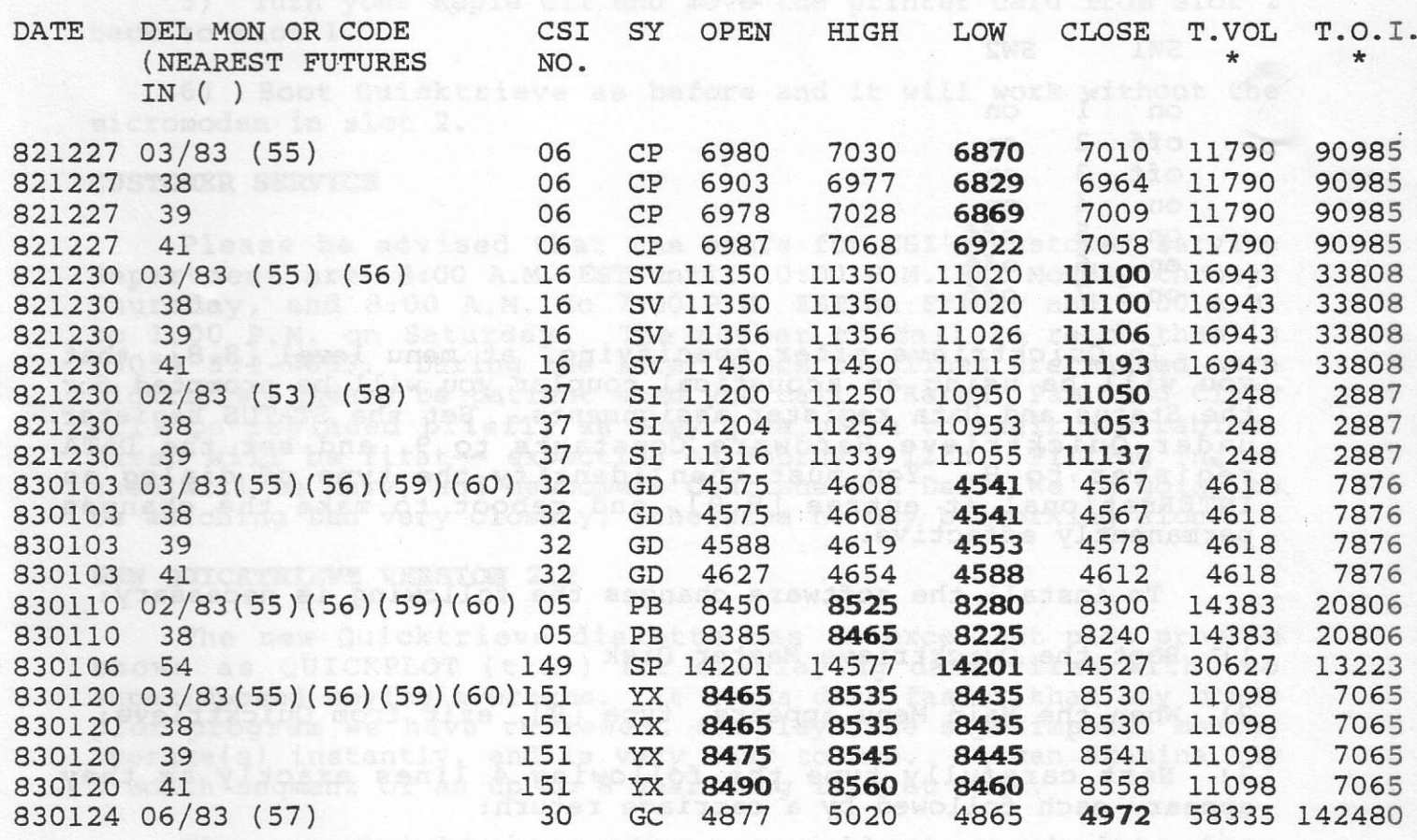

\*The volume and open interest are used in their raw form. The scientific notation requirement of Quicktrieveshould require a raw value of 142480, for example, to be stored as 114248. For a volume or open interest of magnitude 99999 or less requires no adjustment.

## Procedure for making Super Serial Card work with Quicktrieve-

Many CSI user's of Quicktrieve have asked that we provide a method by which this card can be used in place of the Apple Communications Interface Card. Users in Australia will benefit immediately because these customers were advised [incorrectly] to purchase the Super Serial Card. Other Foreign users who have this card can also benefit, and experience more reliable transmissions at less cost and time than before.

To use the Super Serial Card the "pencil switch" settings must be modified, Quicktrieve's Status and Data registers must be changed in the Hardware constants menu, and a software change must be made to the program "GETPORT" as follows:

## Hardware switch settings:

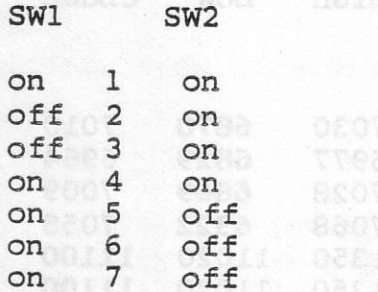

In Quicktrieve after specifying, at menu level [8.8], that you will be using an acoustical coupler you will be prompted for the Status and Data register assignments. Set the STATUS register under Quicktrieve Hardware Constants to 9, and set the DATA register to 8. You must then identify the type of dialog as INTERnational at entree [8.9], and reboot to make the changes permanently effective.

1 (82) (28) 68\60 00

To install the software changes the following is necessary:

1) Boot the Quicktrieve Master Disk

2) When the Main Menu appears, type [9], exit from Quicktrieve:

3) Next carefully type the following 4 lines exactly as they appear, each followed by a carriage return:

BLOAD GETPORT, A\$2905 POKE 11008,8 POKE 11015.0 BSAVE GETPORT, A\$2905, L\$3FO

If you are a foreign user please use your Quicktrieve disc to collect the test files after making the above changes. If you are successful then please call CSI and we will change you over to the Quicktrieve file format and you can enjoy vastly reduced communications costs from then on.

## IF QUICKTRIEVE HANGS AT BOOT TIME AFTER THE COPYRIGHT NOTICE-

The apparent hanging of Quicktrieve after the copyright notice appears is caused when there is no interface card in Slot 2. If you wish to use Quicktrieve without the micromodem card or

another card in slot 2 then the following procedure will probably work:

1) Turn your Apple off and move the printer card from slot one to slot two.

2) Turn both the Apple and the printer on.

3) Boot Quicktrieve and it will write one line to the printer.

4) Enter change hardware constants at entree [8.] and modify the modem slot  $[8.7]$  from 2 to 1 (where the printer will be located).

5) Turn your Apple off and nove the printer card from slot 2 back to slot 1.

6) Boot Quicktrieve as before and it will work without the nicromoden in slot 2.

兵員 987

### CUSTOMER SERVICE

Please be advised that the hours for cST's custoner service departnent are 8:00 A.M. EST until 10:00 P.M. EsT Monday through Thursday, and 8:00 A.M. to 7:00 P.M. EST on Friday and 9:00 A.M. to l:OO P.M. on Saturday. fhe number to call to reach then is (305) 392-8663. During the later hours the lines are nanned more lightly so please be patient when you caII. Karen, Pan, and Cindy will be replaced briefly as they give birth to their new babies. Karen will be first-- expecting on February 12th. Filling in for them will be Mary, and newcomers Charlene and Dan. We're going to be watching Dan very closely; otherwise he may be working alone.

### NEW OUICKTRIEVE VERSION 2.2

The new Quicktrieve diskette has an excellent plot program known as QUICKPLOT (t.m.) for displaying data files with two superimposed moving averages. It loads data faster than any other plot progran we have reviewed, displays the superinposed noving average(s) instantly, and is very easy to use. It can exanine any 5 month seqment of an up to 8 year long file at once.

The new Quicktrieve also can collect stock data from Commodity Systems on all the stocks which are parent to the CBOE and the American Stock Exchange. All commodity options will also work with the new Quicktrieve to be released on March 1, 1983. Other stocks may be added on special request.

Stock data users can access stock market information at 3:00 P.M. PST, 4:00 CST, or 5:00 P.M. EST.

Since the new Quicktrieve has modules beyond the original planned scope of this product we are charging \$20.00 for copies, to cover our costs. If you wish to receive a Version 2.2 copy of Quicktrieve, please add \$20.00 to the enclosed invoice and you will be among the first to receive this enhanced version.